[其他](https://zhiliao.h3c.com/questions/catesDis/728) **[叶靖](https://zhiliao.h3c.com/User/other/376)** 2022-05-31 发表

## 组网及说明

某客户局点购买了一台我司的M9012-S防火墙设备作为出口设备,对网络进行安全防护。防火墙的版 本为R9724P3003。

问题描述

现场客户在防火墙上配置了虚墙服务,现在客户有需求,需要在虚墙上进行抓包。

## 过程分析

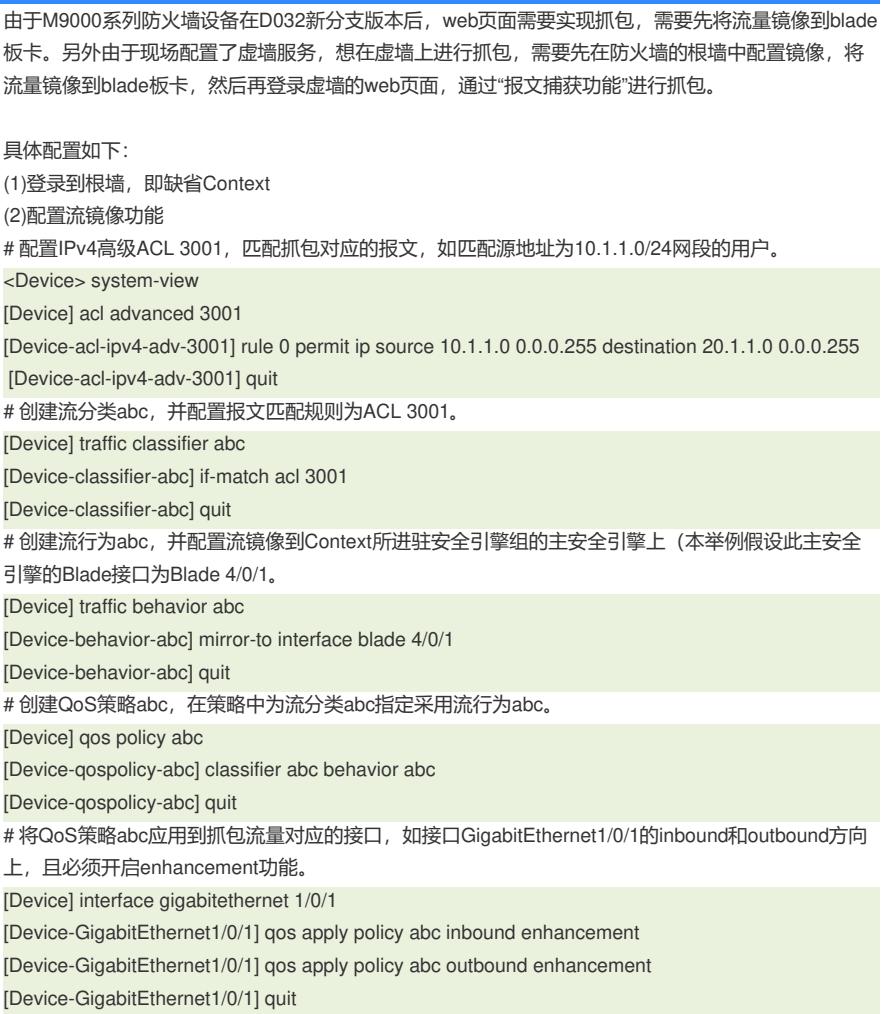

(3)登录到虚墙即非缺省context的web管理页面上

(4) 在web页面上 系统—诊断中心—报文捕获 菜单中进行抓包, 注意上面的提示"\* 此功能必须与流 镜像功能配合使用才能捕获报文。"调用与之前流镜像相同的ACL3001进行抓包即可。

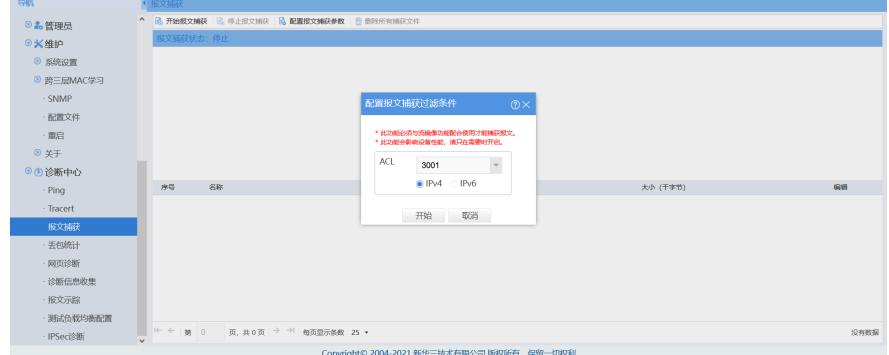

## 解决方法

针对M9000-S系列防火墙,如果有虚墙抓包的需求,需要先在根墙配置流镜像,将流量镜像到blade板

卡,然后登陆到虚墙web进行抓包。